## **<1> 100gあたりの栄養価表示を作るため、まず、1単位の材料と分量を新規の友子に入力する**

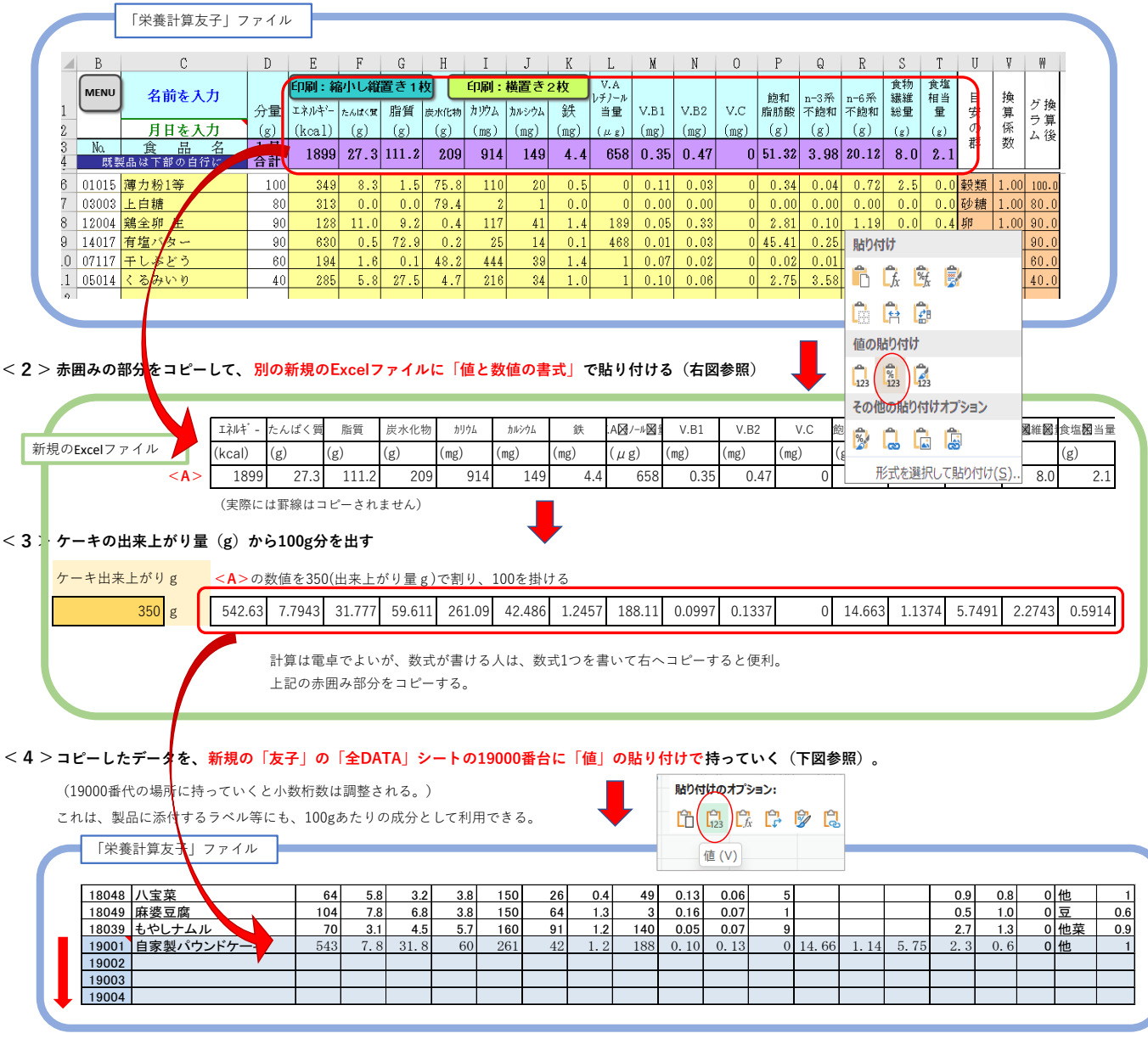

**<5> MENUシートの以下の緑のボタンをクリックして、原版に保存する。次回から、19000番台に自家製品が登録されているので、選択できる。**

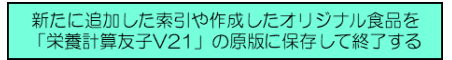